MANUAL/ORIGINATE OPERATION

The most common (and probably the easiest method of calling an information service is when MODE Switches are set to MANual and ORIGinate.

In this mode, you'll need to be next to the Modem and Computer when you are using Videotex (e.g., "attended use"). Once the program is loaded, you must dial the information service and begin communication.

- To use the Modem II in MANual/ORIGinate Mode, follow these steps:
- 1. Set the FORCE DTR Switch (on the back of the modem) to ON.
- 2. Be sure the switches on the front of the Modem are set to the following:

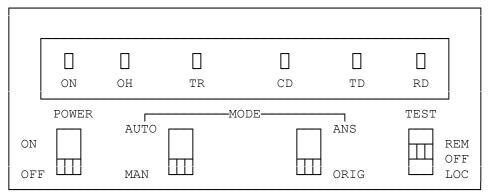

- 3. Load the VIDTEX program as described in your Videotex User's Guide.
- 4. Pick up the telephone receiver and dial the information service phone number.
- 5. When the information service answers the phone, you will hear a high-pitched tone.
- 6. Set the Modem's POWER Switch to ON. The RD light will then come on. Next, the DC light will illuminate and, after a two second delay, the RD light will go off. At the same time, you will hear a low-pitch tone.
- 7. Gently hang up the phone. You can then begin following the instructions detailed in your Videotex and information service User's Guide.

## MANUAL/ANSWER MODE

If you wish to use VIDTEX to communicate with another person who is also using VIDTEX and a Modem II, one of you will have to set the MODE Switches to MAN and ORIG (Manual/Originate) and the other person will have to set the switch to MAN and ANS (Manual/Answer Mode). Although it is up to you and the person you're communicating with to decide who is to be the ORIG and who is to be ANS, we suggest the following sequence:

- 1. Be sure the FORCE DTR Switch on both Modem II's are set to ON.
- 2. Both you and the other person should load VIDTEX.
- 3. The other person should set the Modem II switches to:

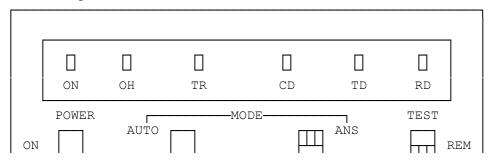

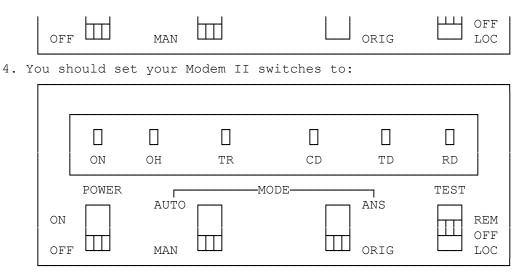

- 5. You should dial the other person's phone number.
- 6. When the other person's phone rings, he/she should pick up the receiver.7. The other person should set the Modem POWER Switch to ON. Then both of
- you will hear a high-pitched tone and the Modem's RD lights will come on. 8. Next you should set your Modem's POWER Switch to ON. At the same time,
- you will hear a low-pitch tone.
- 9. Both you and the other person should gently hang up the phones.

You can then begin communicating with the other person by typing on your computer's keyboards. Your messages will be displayed on the other person's Screen (and vice versa), set your Modem's Test Switch to REM. If the other person also sets his/her Modem's Test Switch to REM, you will not be able to communicate. Remember! Only one REMote Test Switch on at a time!

AUTOMATIC MODE

Г

Automatic Mode Operation allows you to leave your Modem and Computer "unattended" and the Modem II will automatically dial or answer the phone.

This is useful for many reasons, foremost among them being the Modem II automatically can dial numbers at night when the phone rates are cheaper, transfer information to another computer, and then hang-up the phone.

The Modem II has both AUTO/ANSwer (for answering) and AUTO/ORIGinate (for dialing).

AUTO/ANSWER MODE OPERATION AUTO/ANSwer Mode can be used in conjunction with MANual dialing or AUTOmatic dialing.

For example, if you and another person wish to communicate using VIDTEX and you've previously decided on who will be ORIGinating the call and who will be ANSwering it, you may want to use AUTO/ANS.

In the following example, you will AUTO/ANSwer the phone; the other person will MANually ORIGinate (dial) the phone.

To use AUTO/ANS: 1. Be sure both Modem II's FORCE DTR Switches are set to ON. 2. The other person should set his/her Modem switches to:

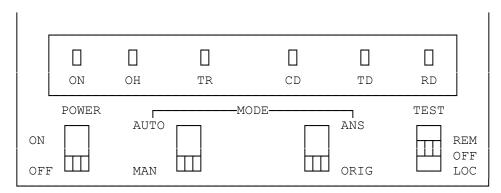

3. Set your Modem switches to:

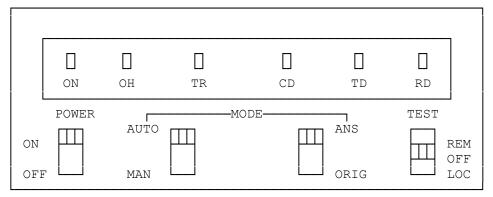

(Be sure your POWER Switch is set to ON!)

- 4. The other person should dial your phone number. When your phone rings, do not pick up the receiver! After one or two rings, the Modem should seize the phone lines (and ON, OH, and TR Lights should go ON).
- 5. When the other person hears the high-pitched tone, he/she should set the Modem II POWER Switch to ON.
- 6. When the other person hears a low-pitch tone, he/she should hang up the phone.

You can then begin communicating with each other by typing on your computer's keyboards.

## AUTO/ORIGINATE MODE OPERATION

Automatic dialing requires that you use programs that have drivers and receivers or write your own program to dial a phone number. Programs that successfully fulfill your needs can sometimes become quite complicated. If you want to write AUTO/ORIGinate programs, carefully read the section of this manual entitled TECHNICAL AND PROGRAMMING INFORMATION and refer to the Appendixes.

To use the Modem II in AUTO/ORIGinate Mode under VIDTEX:

- 1. Set the Modem's FORCE DTR Switch to ON.
- Enter programming mode (send an \*). The TR Light will illuminate and the \* will echo on the Screen.
- 3. Type a Modem command and phone number. Press X to dial the number.
- 4. Begin communications when the CD Light comes ON.

The Modem II remembers program data until you change modes or turn the POWER OFF.

HINTS AND TIPS ON AUTOMATIC OPERATION.... \* The Modem II always checks the front panel switch settings on power-up and

after a disconnect.

- \* Test Mode (when the TEST Switch is set to either LOCal or REMote) has priority over all other switches. That is if you set the MODE Switches and then the TEST Switch, the Modem II will always run the Test.
- \* If you program the Modem in Automatic Mode, the software commands will "override" the front panel switches only once. After that first override, the action of the Modem will be based on the switch settings. To override again, you must go into programming mode and re-execute the Modem II program.
- \* You can change the switch settings during communications without interruption. However, if you set the TEST Switch to REMote, the Modem will simulate half-duplex and (if the Host isn't using half-duplex) your Video Screen will display double-characters. If you are communicating with another person and both of you set the TEST Switch to REM, communication will end.

See TECHNICAL AND PROGRAMMING INFORMATION and APPENDIX B for details on "unattended use" of the Modem II.

## SIMULATING HALF-DUPLEX

To simulate half-duplex mode, set the Test Switch to REM after making contact with another computer. If your display shows two characters for every character you type, you should not be simulating half-duplex--set your TEST Switch to OFF and proceed as usual.

AUTO/ANSWER OPERATION

To use the Modem in AUTO/ANSwer Mode: 1. Set the MODE Switches to:

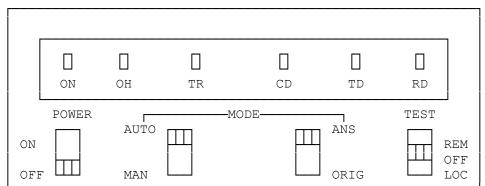

2. Assert DTR (by the Computer or by the FORCE DTR Switch).

3. Set the Modem's POWER Switch to ON. The ON and TR Lights will go on.

After the phone rings, the Modem seizes the line, delays for two seconds, and transmits carrier. It then waits 12 seconds for the remote modem to send carrier. if it does not see the remote carrier, it disconnects from the phone line, delays three seconds, and goes back to AUTO/ANSwer Mode and waits for the next call.

There may be some instances when it is desirable to tell the Modem not to answer an incoming call or to hang up on a call in progress. This is done by either turning FORCE DTR OFF or by placing the Modem in the LOCal Test Mode. this is only practical if FORCE DTR is off since the only way to get out of a LOCal Test (programmed by the Q command) is to set the Modem's FORCE DTR to OFF. The LOCal Test resets the ring detect circuitry inside the Modem so incoming rings are ignored. (css 08/04/93)